**CodeArts PerfTest**

## **Billing**

**Issue** 01 **Date** 2023-11-21

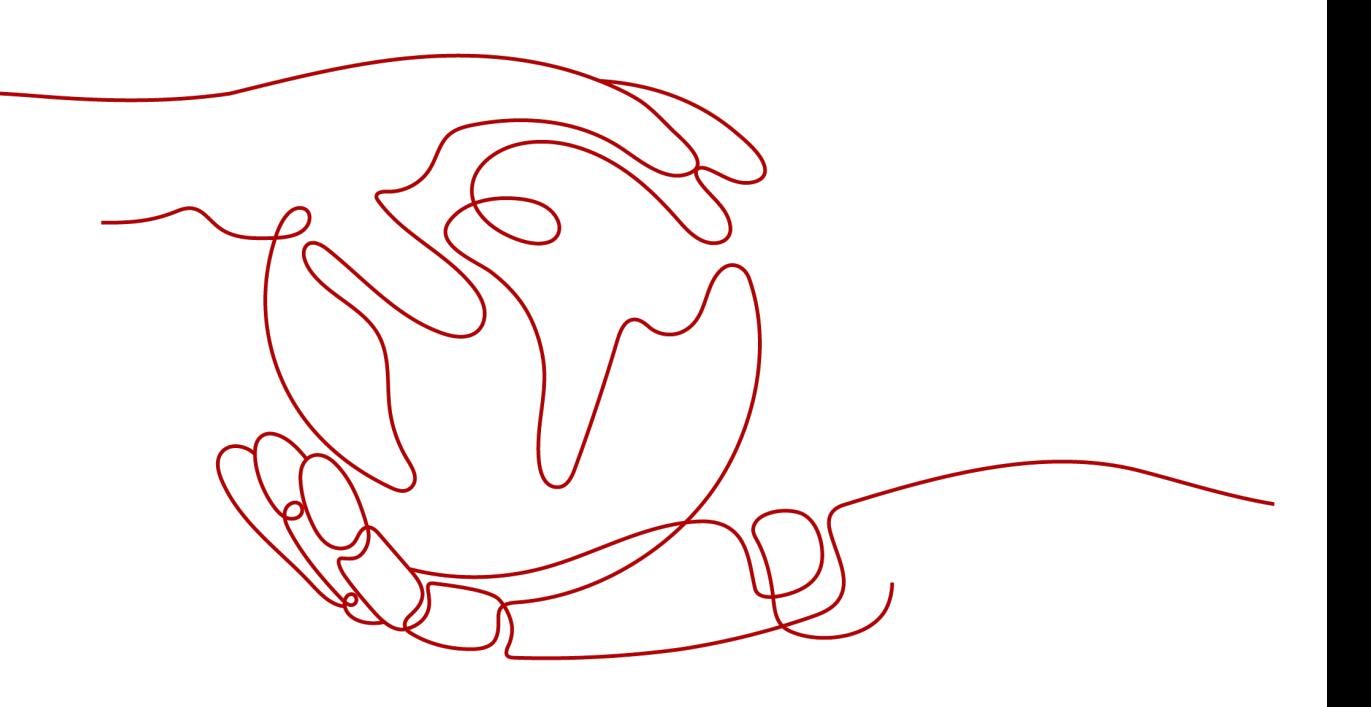

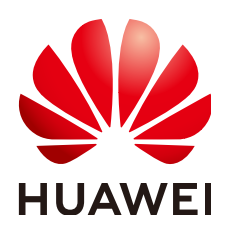

### **Copyright © Huawei Cloud Computing Technologies Co., Ltd. 2023. All rights reserved.**

No part of this document may be reproduced or transmitted in any form or by any means without prior written consent of Huawei Cloud Computing Technologies Co., Ltd.

### **Trademarks and Permissions**

**ND** HUAWEI and other Huawei trademarks are the property of Huawei Technologies Co., Ltd. All other trademarks and trade names mentioned in this document are the property of their respective holders.

### **Notice**

The purchased products, services and features are stipulated by the contract made between Huawei Cloud and the customer. All or part of the products, services and features described in this document may not be within the purchase scope or the usage scope. Unless otherwise specified in the contract, all statements, information, and recommendations in this document are provided "AS IS" without warranties, guarantees or representations of any kind, either express or implied.

The information in this document is subject to change without notice. Every effort has been made in the preparation of this document to ensure accuracy of the contents, but all statements, information, and recommendations in this document do not constitute a warranty of any kind, express or implied.

## **Contents**

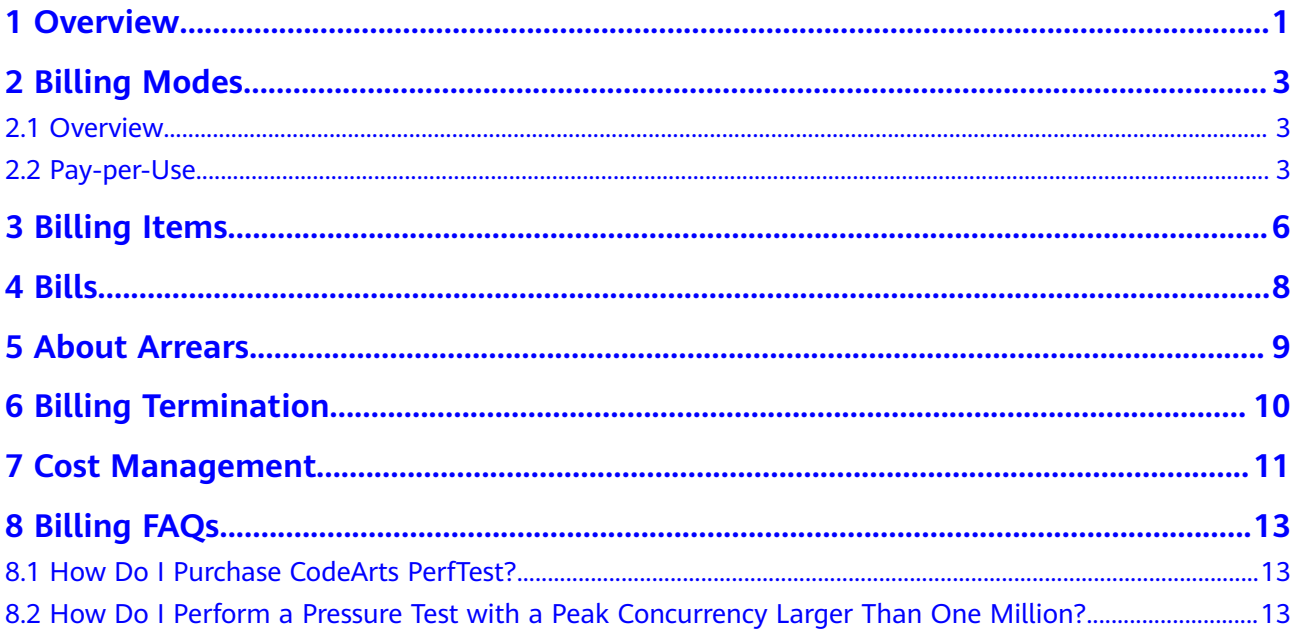

## **1 Overview**

<span id="page-3-0"></span>In this document, you will learn about how CodeArts PerfTest is billed, how you can manage costs, and what happens if your account goes into arrears.

### **Billing modes**

CodeArts PerfTest provides the pay-per-use billing mode. Pay-per-use is a postpaid mode. You can start using the CodeArts PerfTest pressure tests first and then pay as you go for the VUMs consumed in pressure tests. Therefore, you need to ensure that your account balance is sufficient. For details, see **[Overview](#page-5-0)**.

### $\Box$  Note

The billing unit of CodeArts PerfTest is virtual user minute (VUM). The calculation formula is VUM = VU x M, in which VU indicates the number of concurrent virtual users and M indicates the pressure test duration, in minutes.

### ● **Billing items**

CodeArts PerfTest provides the pay-per-use billing mode. For details of the billing items, see **[Billing Items](#page-8-0)**.

In the pay-per-use billing mode, after enabling CodeArts PerfTest, you can directly use CodeArts PerfTest as long as your account is not in arrears. The system charges you based on the VUMs consumed by CodeArts PerfTest pressure tests.

### **Viewing bills**

You can choose **Billing Center** > **Billing** to check the CodeArts PerfTest transactions and bills. For details, see **[Bills](#page-10-0)**.

### ● **Arrears**

If there is not a sufficient account balance to pay for your bill and there is no other payment method configured, your account will go into arrears. CodeArts PerfTest cannot be used after arrears. You need to top up your account in a timely manner. For details, see **[About Arrears](#page-11-0)**.

### ● **Stopping billing**

If you no longer need to use CodeArts PerfTest, you can stop the test tasks to stop the billing. For details, see **[Billing Termination](#page-12-0)**.

### **Managing costs**

You can manage your costs from 4 dimensions: composition, allocation, analysis, and optimization. For details, see **[Cost Management](#page-13-0)**.

# **2 Billing Modes**

### <span id="page-5-0"></span>**2.1 Overview**

CodeArts PerfTest provides the pay-per-use billing mode.

Pay-per-use is a postpaid billing mode. You pay as you go and just pay for what you use. The pressure test usage is calculated by the second but billed every hour.

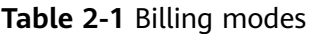

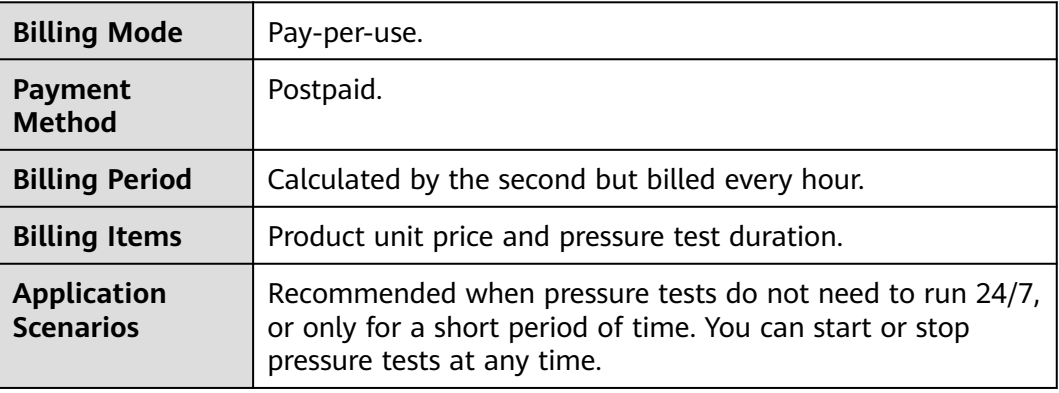

## **2.2 Pay-per-Use**

### **Application Scenario**

Pay-per-use is useful when pressure test tasks do not need to run 24/7, or only for a short period of time.

### **Billing Items**

| <b>Billing</b><br><b>Item</b>            | <b>Description</b>                                                                          |
|------------------------------------------|---------------------------------------------------------------------------------------------|
| Unit price<br>(USD/<br>VUM)              | $VUM = VU$ (number of virtual concurrent users) x M (pressure test<br>duration, in minutes) |
| Pressure<br>test<br>duration<br>(minute) | Duration of a CodeArts PerfTest pressure test, in minutes and<br>accurate to seconds.       |

**Table 2-2** Billing items of pay-per-use mode

Pressure test fee = Unit price (USD/VUM) x Pressure test duration (minutes)

### **Billing Period**

In pay-per-use mode, CodeArts PerfTest resources are charged by the second and fees are settled on the hour (GMT+08:00). Once settlement is complete, a new billing cycle starts. A billing cycle starts from the time when a CodeArts PerfTest pressure test starts running and ends at the time when the pressure test stops running.

For example, if you started a pressure test on Mar 10, 2023, 08:45:30 and stopped it at 09:30:00 on the same day, the billing cycle includes the following two parts:

- For the cycle from 8:00:00 to 9:00:00, fees were generated from 8:45:30 to 9:00:00. The billing duration in this period is 870 seconds.
- For the cycle from 9:00:00 to 10:00:00, fees were generated from 9:00:00 to 9:30:00. The billing duration in this period is 1,800 seconds.

### **Billing Example**

Assume that you started a pressure test on Mar 10, 2023, 08:45:30 and stopped it at 09:30:00, and the unit price is \$0.0007 USD/VUM, the billing cycle includes the following two parts:

- For the cycle from 8:00:00 to 9:00:00, fees were generated from 8:45:30 to 9:00:00. The billing duration in this period is 870 seconds. Based on the formula in **[Billing Items](#page-8-0)**, the fees are: 0.0007 x 870/60 = \$0.0102 USD
- For the cycle from 9:00:00 to 10:00:00, fees were generated from 9:00:00 to 9:30:00. The billing duration in this period is 1,800 seconds. Based on the formula in **[Billing Items](#page-8-0)**, the fees are: 0.0007 x 1800/60 = \$0.021 USD

### **Arrears Impact**

In pay-per-use mode, CodeArts PerfTest resources are charged by the second and fees are settled on the hour (GMT+08:00). Once settlement is complete, a new billing cycle starts. The system will bill you for pay-per-use resources after each billing cycle ends.

If the settlement fails due to insufficient account balance at a certain settlement time point, your account will be in arrears. Huawei Cloud will notify you by email, SMS, or internal message.

CodeArts PerfTest cannot be used after arrears. You need to pay the fees of your pay-per-use resources. To view the fees, go to the **Billing & Costs** > **Bills** > **Overview** page. Huawei Cloud will deduct the fees after you top up your account.

# **3 Billing Items**

### <span id="page-8-0"></span>**Description**

CodeArts PerfTest fees consist of two parts: the fees for using resources and the fees for using CodeArts PerfTest.

- The fees for using resources include fees of compute resources such as Cloud Container Engine (CCE) and Elastic Cloud Server (ECS), network resources such as Elastic Load Balance (ELB) and Elastic IP (EIP), and storage resources such as Object Storage Service (OBS). These resources are billed by the corresponding cloud services. CodeArts PerfTest does not charge you separately for these resources.
- The fees for using CodeArts PerfTest are billed based on the VUMs consumed in pressure tests. For details, see **[Product Pricing Details](https://www.huaweicloud.com/intl/en-us/pricing/index.html?tab=detail#/cpts)**.

CodeArts PerfTest provides the pay-per-use billing mode.

For details about billing items of pay-per-use mode, see **Table 3-1**.

| <b>Billing</b><br><b>Item</b>            | <b>Description</b>                                                                                                    | <b>Billing Mode</b> | <b>Billing Formula</b>                 |
|------------------------------------------|----------------------------------------------------------------------------------------------------|---------------------|----------------------------------------|
| Unit<br>price<br>(USD/<br>VUM)           | The billing unit of<br>CodeArts PerfTest is<br>virtual user minute<br>$(VUM)$ . $VUM = VU$<br>(number of virtual<br>concurrent users) x M<br>(pressure test duration,<br>in minutes) | Pay-per-use.        | Unit price x Pressure<br>test duration |
| Pressure<br>test<br>duration<br>(minute) | Duration of a CodeArts<br>PerfTest pressure test, in<br>minutes and accurate to<br>seconds.                                                                                          |                     |                                        |

**Table 3-1** Billing items of pay-per-use mode

### **Billing Example**

Take the pay-per-use billing mode as an example. Assume that the unit price in the pay-per-use billing mode is \$0.0007 USD/VUM, and you started a test task on CodeArts PerfTest at 15:50:04 on March 8, 2023 and stopped the task at 17:50:00 on March 10, 2023. The fee is calculated as follows:

 $[(24 \times 2 + 2) \times 3600 - 4] \div 60 \times 0.0007 = 2.100$ 

The result is rounded to the nearest two decimal places. If the result is less than \$0.01 USD (after rounding off), \$0.01 USD will be displayed. Here, the fees are \$2.10 USD.

# **4 Bills**

<span id="page-10-0"></span>You can view CodeArts PerfTest transactions and detailed bills on the **Bills & Costs > Bills > Billing** page.

### **Bill Reporting Period**

The usage of pay-per-use resources is reported to the billing system at fixed intervals. Pay-per-use resources can be settled by hour, day, or month. CodeArts PerfTest pressure tests are billed by the second and settled by the hour. For example, if you stop a test task at 08:30, the fees generated from 08:00 to 09:00 are usually deducted at about 10:00. On the **Billing & Costs** > **Bills** > **Billing** > **Expenditure Items** page, **Expenditure Time** for CodeArts PerfTest tests whose **Billing Mode** is **Pay-per-Use** is the usage duration.

### **Viewing Transactions and Detailed Bills**

**Step 1** Log in to the CodeArts PerfTest console.

### **Step 2** Choose **Billing & Costs** > **Bills** > **Billing**.

- On the **Expenditure Items** page, specify a billing cycle, and select **Service Type** and **CodeArts PerfTest** in the filter box to view the CodeArts PerfTest transaction bills in the corresponding billing cycle.
- On the **Expenditure Details** page, specify a billing cycle, set display options and data period, and select **Service Type** and **CodeArts PerfTest** in the filter box to view all CodeArts PerfTest expenditure details.

**----End**

# **5 About Arrears**

<span id="page-11-0"></span>If there is not a sufficient account balance to pay for your bill and there is no other payment method configured, your account will go into arrears. CodeArts PerfTest cannot be used after arrears. You need to top up your account in a timely manner.

### **Arrears Reason**

In pay-per-use mode, your account goes into arrears when the account balance is insufficient.

### **Arrears Impact**

In pay-per-use mode, CodeArts PerfTest resources are charged by the second and fees are settled on the hour (GMT+08:00). Once settlement is complete, a new billing cycle starts. The system will bill you for pay-per-use resources after each billing cycle ends.

If the settlement fails due to insufficient account balance at a certain settlement time point, your account will be in arrears. Huawei Cloud will notify you by email, SMS, or internal message.

CodeArts PerfTest cannot be used after arrears. You need to pay the fees of your pay-per-use resources. To view the fees, go to the **Billing & Costs** > **Bills** > **Overview** page. Huawei Cloud will deduct the fees after you top up your account.

### **Avoiding and Handling Arrears**

If your account is in arrears, top up the account in time. For details, see **[Making](https://support.huaweicloud.com/intl/en-us/usermanual-billing/repay_topic_000000001.html) [Repayments](https://support.huaweicloud.com/intl/en-us/usermanual-billing/repay_topic_000000001.html)**.

If your account is in arrears, top up your account in time to ensure that the available credit is greater than 0.

# **6 Billing Termination**

### <span id="page-12-0"></span>**Pay-per-Use Billing**

If you use CodeArts PerfTest in pay-per-use billing mode, charging of a test task will be stopped after you stop or delete the task.

# **7 Cost Management**

<span id="page-13-0"></span>The following describes how to manage costs in terms of cost composition, allocation, analysis, and optimization. Optimizing costs can help you maximize return on investment.

### **Cost Composition**

CodeArts PerfTest costs consist of two parts:

- VU: number of virtual concurrent users during a CodeArts PerfTest pressure test
- Pressure test duration: duration of a pressure test, in minutes and accurate to seconds

The billing of CodeArts PerfTest does not include the fees of compute resources such as CCE and ECS, network resources such as ELB and EIP, and storage resources such as OBS.

### **Cost Allocation**

A good cost accountability system ensures that departments, business teams, and owners are accountable for their respective cloud costs. Allocate costs to different teams or projects so that organizations have a clear picture of their respective costs.

Huawei Cloud **[Cost Center](https://account-intl.huaweicloud.com/costmanagement/?locale=en-us#/cost/overview)** provides multiple tools for cost collection and reallocation. Choose to allocate costs by:

● Linked account

The enterprise master account categorizes the costs of its member accounts to manage the accounting of these accounts. For details, see **[Viewing Costs](https://support.huaweicloud.com/intl/en-us/qs-cost/billing_qs_0000006_02.html) [by Linked Account](https://support.huaweicloud.com/intl/en-us/qs-cost/billing_qs_0000006_02.html)**.

Cost tag

Huawei Cloud assigns sorting tags such as purpose, owner, or environment, to your cloud resources. These are the four steps for managing costs by predefined tags.

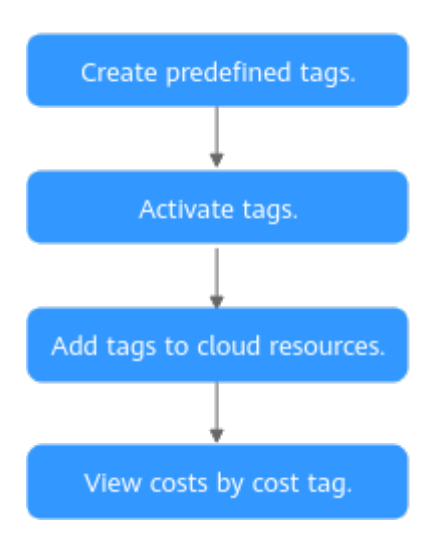

For details, see **[Viewing Costs by Cost Tag](https://support.huaweicloud.com/intl/en-us/qs-cost/billing_qs_0000006_04.html)**.

Cost category

**Cost Categories** provided by **[Cost Center](https://account-intl.huaweicloud.com/costmanagement/?locale=en-us#/cost/overview)** help you split shared costs. Shared costs include the costs for resources (compute network, storage, or resource packages) shared across departments, and costs that cannot be directly split by cost tag or enterprise project configured for the resources. These costs are not directly attributable to a singular owner, and hence cannot be categorized into a singular cost category. In this case, define cost splitting rules to fairly allocate these costs among teams or business units. For details, see **[Viewing](https://support.huaweicloud.com/intl/en-us/qs-cost/billing_qs_0000006_05.html) [Cost By Cost Category](https://support.huaweicloud.com/intl/en-us/qs-cost/billing_qs_0000006_05.html)**.

### **Cost Analysis**

To accurately control and optimize your costs, you need a clear understanding of what parts of your enterprise incurred different costs. **[Cost Center](https://account-intl.huaweicloud.com/costmanagement/?locale=en-us#/cost/overview)** visualizes your original costs or amortized costs using various dimensions and display filters. Analyze the trends and drivers of your service usage and costs from a variety of perspectives and scopes.

**Cost Anomaly Detection** provided by **[Cost Center](https://account-intl.huaweicloud.com/costmanagement/?locale=en-us#/cost/overview)** also detects unexpected expenses promptly for tracing, monitoring, and analysis. For details, see **[Performing Cost Analysis to Explore Costs and Usage](https://support.huaweicloud.com/intl/en-us/qs-cost/billing_qs_0000002_01.html)** and **[Enabling Cost](https://support.huaweicloud.com/intl/en-us/qs-cost/billing_qs_0000008_01.html) [Anomaly Detection to Identify Anomalies](https://support.huaweicloud.com/intl/en-us/qs-cost/billing_qs_0000008_01.html)**.

### **Cost Optimization**

The pay-per-use billing mode allows you to flexibly adjust resource usage. You neither need to prepare for resources in advance, nor end up with excessive or insufficient preset resources.

# **8 Billing FAQs**

## <span id="page-15-0"></span>**8.1 How Do I Purchase CodeArts PerfTest?**

### **Prerequisites**

You have **[registered a Huawei account and enabled Huawei Cloud services](https://support.huaweicloud.com/intl/en-us/usermanual-account/account_id_001.html)**.

### **Funds Management**

- **Step 1** Log in to the CodeArts PerfTest console.
- **Step 2** On the right of the top navigation menu, click **Billing** to access the **Billing Center** page.
- **Step 3** In the navigation pane, choose **Funds Management** > **Top Up**.
- **Step 4** Top up the account as prompted.

**----End**

### **8.2 How Do I Perform a Pressure Test with a Peak Concurrency Larger Than One Million?**

To perform a pressure test with a peak concurrency larger than 1,000,000, you need to submit a service ticket.

- **Step 1** Access **[Support Center](https://console-intl.huaweicloud.com/ticket/?region=ap-southeast-2&locale=en-us#/ticketindex/createIndex)**.
- **Step 2** In the navigation pane on the left, choose **Service Tickets** > **Create Service Ticket**.
- **Step 3** Click **here**, enter the service ticket information, and click **Submit**.

### **Figure 8-1** Creating a service ticket

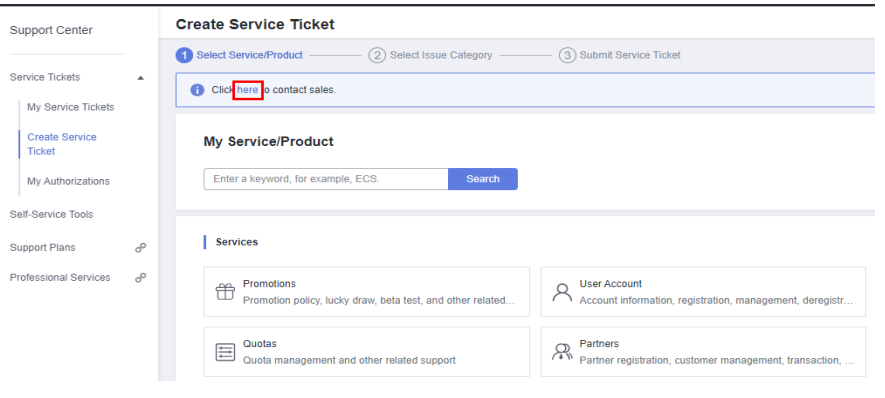

**----End**